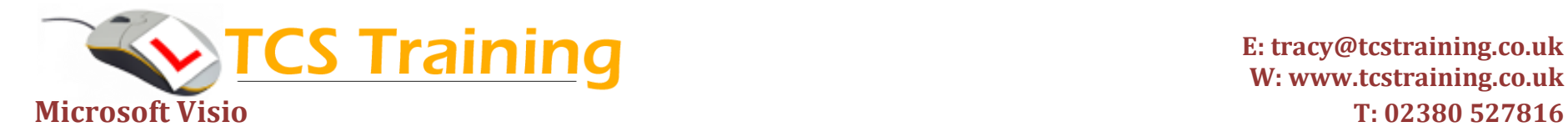

**E: [tracy@tcstraining.co.uk](mailto:tracy@tcstraining.co.uk) W: www.tcstraining.co.uk**

*Professional Delivery – Printed Workbooks – Step-by-step Reference Guide – Certificates – After Course Support*

**Aim**: By the end of this one day training course you will be able to create flow charts and organizational charts and have a good understanding of Microsoft Visio drawing techniques. No previous knowledge of the software is required to attend this course.

## **Course Objectives**

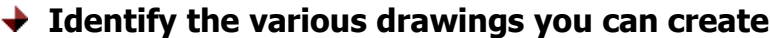

- **→ Identify the Visio Interface**
- **Create, save and open drawing files**
- **→ Set up a drawing page**
- **Use keyboard shortcuts and identify ways to select drawing areas**
- ◆ Drag shapes from stencils and resize, rotate, align **and transform them**
- **→ Add title, border and backgrounds**
- **Connect shapes using dynamic and static glue**
- **Work with and create layers**
- **↓** Create flowcharts
- **← Create Organisational Charts**
- **↓ Create custom stencils**
- **Consolidate with your own diagram**

Look at Visio templates and stencils

Identify screen areas and how to display elements

Produce a new file and save, reopen files

Setting page size, margins etc.

Many ways to view diagrams and some good shortcuts for zooming etc.

How to fill shapes, rotate and align shapes to each other and distribute them on the drawing page.

Create a master page with logos, titles and borders

Identify ways to connect the shapes

How to lock down different elements of a drawing

Create flowcharts both simple and complex

Create multi-page organisation charts

Create your own bank of shapes to use

Create something of your own or consolidation exercise provided.

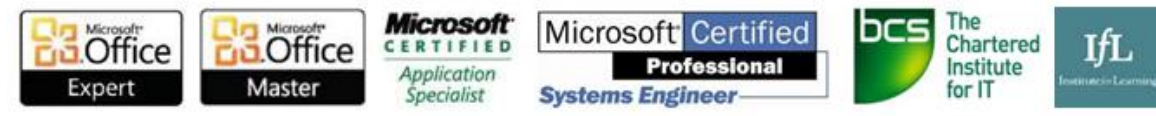